FRONT

PICTURE 1

February 25, 1992

This pamphlet contains a Symptom-to-FRU Index, procedures for isolating problems to a FRU, and a parts listing for the IBM Personal System/2 Models 56 SX, 56 LS, 56 SLC and 56 SLC LS.

This pamphlet is intended to be used with the IBM Personal System/2  $Hardware\ Maintenance\ Reference$  manual (part number 15F2190, form number S15F-2190-00, SBOF-3989) and the IBM Personal System/2 Hardware  $Maintenance\ Service$  manual (part number 15F2200, form number S15F-2200-00, SBOF-3988).

Part Number 10G6003

Form Number S04G-3296-02

# IBM PS/2 Model 56 SX and 56 SLC HMS Safety Information

FRONT\_1 Safety Information

Refer to the Hardware Maintenance Service General Information pamphlet for the following information:

General Safety

Electrical Safety

Safety Inspection Guide.

Third Edition (February 1992)

The following paragraph does not apply to the United Kingdom or any country where such provisions are inconsistent with local law:

INTERNATIONAL BUSINESS MACHINES CORPORATION PROVIDES THIS PUBLICATION "AS IS" WITHOUT WARRANTY OF ANY KIND, EITHER EXPRESS OR IMPLIED, INCLUDING, BUT NOT LIMITED TO, THE IMPLIED WARRANTIES OF MERCHANTABILITY OR FITNESS FOR A PARTICULAR PURPOSE. Some states do not allow disclaimer of express or implied warranties in certain transactions, therefore, this statement may not apply to you.

This publication could include technical inaccuracies or typographical errors. Changes are periodically made to the information herein; these changes will be incorporated in new editions of the publication. IBM may make improvements and/or changes in the product(s) and/or the program(s) described in this publication at any time.

It is possible that this publication may contain reference to, or information about, IBM products (machines and programs), programming, or services that are not announced in your country. Such references or information must not be construed to mean that IBM intends to announce such IBM products, programming, or services in your country.

Requests for technical information about IBM products should be made to your IBM Authorized Dealer or your IBM Marketing Representative.

IBM may have patents or pending patent applications covering subject matter in this document. The furnishing of this document does not give you any license to these patents. You can send license inquiries, in writing, to the IBM Director of Commercial Relations, IBM Corporation, Purchase, NY 10577.

 $\mid$  Copyright International Business Machines Corporation 1992. All rights reserved.

Note to U.S. Government users-Documentation related to Restricted rights-Use, duplication, or disclosure is subject to restrictions set forth in GSA ADP Schedule Contract with IBM Corp.

# IBM PS/2 Model 56 SX and 56 SLC HMS Table of Contents

| CONTENTS Table | of Contents                          |
|----------------|--------------------------------------|
| FRONT_1        | Safety Information                   |
| CONTENTS       | Table of Contents                    |
| FRONT_2        | Notices                              |
| 1.0            | General Checkout                     |
| 1.1            | How to Diagnose Combined FRUs        |
| 1.2            | How to Use Error Messages            |
| 1.3            | How to Disable the Power-on Password |
| 2.0            | Power-On Password                    |
| 3.0            | Installed Devices List               |
| 3.1            | Device Type                          |
| 3.1.1          | SCSI Devices                         |
| 3.1.2          | Non-SCSI Devices                     |
| 4.0            | Undetermined Problem                 |
| 5.0            | Power Supply                         |
| 5.1            | Power Supply Connector P1            |
| 5.2            | Power Supply Connector P2            |
| 5.3            | Drive Connectors 1 and 2             |
| 6.0            | SCSI Device Settings                 |
| 7.0            | Printer                              |
| 8.0            | Display                              |
| 9.0            | Keyboard                             |
| 10.0           | Cached Processor Option              |
| 11.0           | Memory                               |
| 11.1           | Interleaved Memory Configurations    |
| 12.0           | Ethernet Network Adapter             |
| 13.0           | Symptom-to-FRU Index                 |
| 13.1           | No-Beep Symptoms                     |
| 13.2           | Beep Symptoms                        |
| 13.3           | Miscellaneous Symptoms               |
| 13.4           | Numeric Error Codes                  |
| 13.5           | I999XXXX Error Codes                 |
| 14.0           | How To Use This Parts Catalog        |
| 15.0           | System Overview                      |
| 16.0           | Parts                                |
|                |                                      |

FRONT 2 Notices

References in this publication to IBM products, programs, or services do not imply that IBM intends to make these available in all countries in which IBM operates. Any reference to an IBM product, program or service is not intended to state or imply that only IBM's product, program, or service may be used. Any functionally equivalent product, program, or service that does not infringe any of IBM's intellectual property rights or other legally protectible rights may be used instead of the IBM product, program, or service. Evaluation and verification of operation in conjunction with other products, programs, or services, except those expressly designated by IBM, are the user's responsibility.

IBM may have patents or pending patent applications covering subject matter in this document. The furnishing of this document does not give you any license to these patents. You can send license inquiries, in writing, to the IBM Director of Commercial Relations, IBM Corporation, Purchase, NY 10577.

#### Trademarks and Service Marks

The following terms, denoted by an asterisk (\*) in this publication, are trademarks of the IBM Corporation in the United States and/or other countries:

IBM
Personal System/2
PS/2
Portmaster
XGA.

# IBM PS/2 Model 56 SX and 56 SLC HMS General Checkout

#### 1.0 General Checkout

The diagnostic tests are intended to test  $only\ {\tt IBM}\ (*)\ {\tt products.}\ {\tt Non-IBM}\ {\tt products},\ {\tt prototype}\ {\tt cards},\ {\tt or}\ {\tt modified}\ {\tt options}\ {\tt can}\ {\tt give}\ {\tt false}\ {\tt errors}\ {\tt and}\ {\tt invalid}\ {\tt system}\ {\tt responses}.$ 

Warning: Verify the drive arrangement and drive startup sequence before servicing. Write operations such as copying, saving, or formatting can overwrite data or programs if you select an incorrect drive.

(\*) Trademark of the International Business Machines Corporation.

#### Subtopics

- 1.1 How to Diagnose Combined FRUs
- 1.2 How to Use Error Messages
- 1.3 How to Disable the Power-on Password

How to Diagnose Combined FRUs

1.1 How to Diagnose Combined FRUs

If an adapter or device consists of more than one FRU, an error code might be caused by any of the FRUs. Before replacing the adapter or device, remove the FRUs, one by one, to see if the symptoms change.

# IBM PS/2 Model 56 SX and 56 SLC HMS How to Use Error Messages

1.2 How to Use Error Messages

Use the error codes displayed on the screen to diagnose failures. If more than one error code is displayed, diagnose the first error code first. The cause of the first error code can cause false error codes to be displayed. If no error code is displayed, see if the error symptom is listed in the "Symptom-to-FRU Index" in topic 13.0.

#### IMPORTANT:

If a workstation without a hard disk drive (fixed disk drive) is used as a LAN workstation, make sure the backup copy of the Reference Diskette is loaded in the server by the LAN administrator. When using Customer Carry in Repair for the Model 56 LS or the Model 56 SLC LS, the diagnostic program must be loaded from a diskette drive by connecting a cable (FRU 07G2857) and one of the following:

- 1.44MB diskette drive (FRU 85F0050)
- 2.88MB diskette drive (FRU 64F4148).

How to Disable the Power-on Password

To disable the power-on password, move the J18 (or J7) jumper on the system board to the unused position. (See "Power-On Password" in topic 2.0 for more information.)

+---+ |001| +---+

- If the workstation is a medialess system, make the Reference Diskette Image available at the file server for the workstation.
- Power-off the system and all external devices.
- Check all cables and power cords.

1.3 How to Disable the Power-on Password

- Make sure there are no diskettes in the drives.
- Set all display controls to the middle position.
- Power-on all external devices.
- Power-on the system.
- Watch the screen for a power-on self-test (POST) error code.

Write down any error codes that are displayed. (You can press Pause when an error code occurs to hold the error code on the screen. Press F1 to continue.)

If the test stops and you cannot continue, go to "Symptom-to-FRU Index" in topic 13.0.

#### ARE ANY EXTERNAL SCSI DEVICES ATTACHED TO THE SYSTEM?

DID THE POWER-GOOD LIGHT FOR ALL OF THE EXTERNAL SCSI DEVICES COME ON?

DID YOU RECEIVE A POST ERROR CODE?

IS THE FIRST POST ERROR CODE WITHIN THE RANGE OF 02080000 1901 TO 02410000 1901?

- Restart the system programs from:

The Reference Diskette image, if you have a medialess system The System Partition, if you have a hard disk drive The Reference Diskette or the backup copy of the System Partition, if you have a diskette drive.

- Verify that the "Enable" and "Disable" settings are correct. (For more information, go to "SCSI Device Settings" in topic 6.0.) If you receive a warning on the screen regarding the "Keep" and "Remove" settings, follow the instructions on the screen before continuing.

How to Disable the Power-on Password

```
DID YOU HAVE TO CORRECT ANY OF THE ENABLE AND DISABLE SETTINGS?
Yes No
     - !
    +---+
    |010|
    Go to "Symptom-to-FRU Index" in topic 13.0. Before replacing any
    SCSI devices, verify there are no duplicate SCSI ID settings.
|011|
- Restart the system.
DID THE POST ERROR REMAIN?
Yes No
```

```
1012
    +---+
    Go to Step 014.
-
|013|
+---+
```

Go to "Symptom-to-FRU Index" in topic 13.0.

|014|

- If the workstation is a medialess system and the current Reference Diskette image is available at the file server, press and hold Ctrl+Alt, then press Del. Release the keys.
- If the system programs are available on the hard disk drive, press and hold Ctrl+Alt, then press Del to restart the workstation. Release the keys. Closely watch the flashing cursor in the top-left corner of the screen. When the cursor moves to the top-right corner of the screen, press and hold  ${\tt Ctrl+Alt},$  then press  ${\tt Ins}.$  Release the keys.
- Check for the following responses:
  - 1. One or more beeps.
  - 2. Readable instructions or the Main Menu.

Note: If the problem occurred during the remote Initial Program Load (IPL) , replace the Network Adapter.

### DID YOU RECEIVE BOTH RESPONSES?

```
Yes No
    - |
    +---+
    |015|
    Go to the "Symptom-to-FRU Index" in topic 13.0.
    If that does not correct the problem, go to "Undetermined Problem" in
    topic 4.0.
- |
1016
```

- If you are not at the Main Menu, follow the instructions on the screen to advance to the Main Menu. Press Ctrl+A and run system checkout.
- If you are unable to advance to the Main Menu, go to "Undetermined Problem" in topic 4.0.

### Notes:

- 1. If the system has incorrect keyboard responses, go to "Keyboard" in topic 9.0.
- 2. If the printer has incorrect printer responses, go to "Printer" in topic 7.0.
- 3. If the image on the display is out of focus, jittering, rolling, shifting, or has unreadable characters, go to "Display" in topic 8.0.
- 4. If a minimum of 896KB of memory is not active, the diagnostic tests cannot be loaded.

#### IS THE LIST OF INSTALLED DEVICES CORRECT?

Note: System memory and the cached processor option are not considered

How to Disable the Power-on Password

```
Yes No
     -
    |017|
     +---+
    Go to "Installed Devices List" in topic 3.0. If that does not
    correct the problem, go to "Undetermined Problem" in topic 4.0.
1018
- Run the advanced diagnostic tests.
DID THE TESTS IDENTIFY A FAILURE?
```

Note: If the tests start but do not complete and you cannot continue, replace the device that was being tested.

```
Yes No
     -
    |019|
    +---+
    Note: If you noticed an error symptom or if you received any POST
            error codes when the system was powered-on, go to
            "Symptom-to-FRU Index" in topic 13.0.
    You may have an intermittent problem:
        Check for damaged cables or connectors.
        Reseat all adapters, drives, and modules.
        Check the power supply fan for proper operation.
        Start an error log and run the tests multiple times.
        Check the power supply voltages. (See "Power Supply" in
        topic 5.0.)
+---+
|020|
Follow the instructions on the screen. If that does not correct the
problem, go to the "Symptom-to-FRU Index" in topic 13.0.
```

#### IBM PS/2 Model 56 SX and 56 SLC HMS Power-On Password

#### 2.0 Power-On Password

To service a system with an active, unknown power-on password, do the following:

- 1. Power-off the system.
- 2. Remove the system unit by sliding it out of the cover.
- 3. Move the jumper on system-board connector J18 (or J7) to connect the center pin and the pin on the opposite end of the connector. J18 (or J7) is located toward the rear of the system board and to the right of the bus adapter connector.
- 4. Power-on the system.

The system detects the change and removes the password. You need not move the jumper back to its original position.

To reactivate the password, the user must start the system programs, select **Set features** from the Main Menu, then select **Set password and unattended start mode**, and follow the instructions on the screen.

# IBM PS/2 Model 56 SX and 56 SLC HMS Installed Devices List

#### 3.0 Installed Devices List

At the start of the customer or advanced diagnostic tests, an installed devices list is displayed. Normally, all adapters and devices installed in a system are listed.

If the list contains an adapter or device that is not installed, go to "Undetermined Problem" in topic 4.0.

If an adapter or device that is installed is missing from the list, you have one of the following conditions:

- The System Partition on the hard disk drive or the Reference Diskette you are using does not contain the code (contained on an option diskette) required to support that device.
- The SCSI interface on the system board might have failed.
- The device missing from the list is an unrecognizable drive or adapter.
- The device missing from the list requires an additional diskette or service manual.
- The device missing from the list is defective.
- An adapter is defective.
- The power supply voltage is incorrect. (See "Power Supply" in topic 5.0.)

If the adapter is on the list, run the adapter diagnostic tests.

Subtopics
3.1 Device Type

# IBM PS/2 Model 56 SX and 56 SLC HMS Device Type

#### 3.1 Device Type

Warning: A customized setup configuration (other than default settings) might have been set on the system you are servicing. Selecting Run automatic configuration might alter those settings. Note the current configuration settings (using the View configuration option) and verify that the same settings are in place when service is complete. (For more information about configuration, refer to the Hardware Maintenance Reference manual.)

Select Run automatic configuration and determine which type of device, SCSI or non-SCSI, is missing from the Installed Devices List, then continue. (If both SCSI and non-SCSI devices are missing, go to "Undetermined Problem" in topic 4.0.)

Subtopics
3.1.1 SCSI Devices
3.1.2 Non-SCSI Devices

#### IBM PS/2 Model 56 SX and 56 SLC HMS SCSI Devices

#### 3.1.1 SCSI Devices

The adapter supporting the missing device might be defective. If more than one SCSI adapter is installed, isolate them one at a time.

- Power-off the system and disconnect all internal and external SCSI devices from the SCSI adapter (except the default hard disk drive).
- 2. Terminate the adapter, as required.
- 3. Power-on the system and select **Run automatic configuration**. If the adapter is not on the Installed Devices List in advanced diagnostic tests, the adapter is defective. If the adapter is on the list, run the adapter diagnostic tests.
- 4. If the adapter fails the tests, replace it. If the adapter passes the tests, a different adapter might be defective.
- Reconnect the devices to the adapter, then terminate the adapter, as required.
- 6. Go to "Undetermined Problem" in topic 4.0 to find the problem.

#### IBM PS/2 Model 56 SX and 56 SLC HMS Non-SCSI Devices

### 3.1.2 Non-SCSI Devices

Replace the missing device.

Note: If the number of diskette drives shown on the list is incorrect, an error can occur during the tests. Restart the system, select View configuration from the Set Configuration menu, and verify that the drive information is correct, then continue testing.

# IBM PS/2 Model 56 SX and 56 SLC HMS Undetermined Problem

#### 4.0 Undetermined Problem

Use the following procedure when the diagnostic tests do not identify the failing FRU.

Check the power supply (see "Power Supply" in topic 5.0). If the power supply is operating correctly, return here and continue with the following procedure.

- 1. Power-off the system.
- 2. Remove or disconnect one of the following adapters or devices: (Do not remove FRUs that are known to be good.)

#### Notes:

- a. Minimum operating requirements are 1MB of system memory and the default hard disk drive (SCSI ID 6).
- b. If the workstation is a medialess system, the default hard disk drive (SCSI ID 6) is not required.

Non-IBM devices
Modem, printer, mouse, or other external device
Any adapter (see note on next page)
Any type of drive
Memory module kits
Bus adapter
Math coprocessor (if installed)
Cached processor option (if installed).

- 3. Power-on the system and run system checkout (see Step 014 in topic 1.3). Do not reconfigure the system. If diagnostic tests cannot be loaded from the hard disk drive, load and run the tests from the Reference Diskette. Test only those adapters and devices still attached to the system.
- 4. If the symptom remains, repeat steps 1 through 3 until you find the failing FRU or until all FRUs have been removed.
- 5. If all FRUs listed have been removed and the problem remains, replace the system board. If the problem still remains, replace the bus adapter.

Note: If the problem goes away when you remove an adapter from the bus adapter, and replacing that adapter does not correct the problem, replace the system board. If the problem remains, replace the bus adapter.

# IBM PS/2 Model 56 SX and 56 SLC HMS Power Supply

#### 5.0 Power Supply

If the power-good light is not on, and if the power-supply fan is not running, check the power cord for proper installation and continuity.

If the power cord is OK, either the power supply is defective or another component is defective. To verify that the power supply is operating correctly, do the following:

- 1. Power-off the system and disconnect the system power cord.
- 2. Remove all power supply connectors (power supply connector P1, P2, and drive connectors 1 and 2) from the system board and drives.
- 3. Connect a meter to the pins on the system board that correspond to pins 4 and 6 on power supply connector P2 (see page 5.2), and check for the following conditions:

When the power switch is on, there should be continuity between the pins.

When the power switch is off, there should not be continuity between the pins.

If neither of these conditions occur, replace the control assembly (including the power switch).

If the power switch is working properly, remove a meter and continue with the next step.  $% \left( 1\right) =\left( 1\right) +\left( 1\right) +\left$ 

- 4. At power supply connector P2, short pin 4 to pin 6 (see "Power Supply Connector P2" in topic 5.2).
- 5. Connect the system power cord.
- 6. Check the power supply voltages using the figures on the next page.

### Subtopics

- 5.1 Power Supply Connector P1
- 5.2 Power Supply Connector P2
- $5.3\ \text{Drive}$  Connectors 1 and 2

# IBM PS/2 Model 56 SX and 56 SLC HMS Power Supply Connector P1

5.1 Power Supply Connector P1

### PICTURE 2

| Pin  | Signal   | V dc Min. | V dc Max. |
|------|----------|-----------|-----------|
| 1, 2 | +5 volts | +4.8      | +5.25     |
| 3, 4 | Ground   |           | <br>      |

Power Supply Connector P2

5.2 Power Supply Connector P2

### PICTURE 3

| Pin  | Signal        | V dc Min. | V dc Max. |
|------|---------------|-----------|-----------|
| 1, 2 | +12 volts     | +11.52    | +12.6     |
| 3    | Power Good    |           |           |
| 4    | On/Off Signal |           |           |
| 5    | -12 volts     | -10.92    | -13.2     |
| 6    | Ground        |           |           |
| 7    | -5 volts      | - 4.75    | - 5.5     |

Drive Connectors 1 and 2

5.3 Drive Connectors 1 and 2

#### PICTURE 4

| Pin  | Signal    | V dc Min.  | V dc Max. |
|------|-----------|------------|-----------|
| '    | +12 volts | +11.52<br> | +12.6     |
| 2, 3 | Ground    |            |           |
| 4    | +5 volts  | + 4.8      | + 5.25    |

If any of the voltages are not correct, replace the power supply. If all voltages are correct, the power supply is functioning properly. Another system component might be causing the power supply to shut off. Return to the procedure that sent you here and continue. (If you have completed that procedure, go to "Undetermined Problem" in topic 4.0.)

#### IBM PS/2 Model 56 SX and 56 SLC HMS SCSI Device Settings

#### 6.0 SCSI Device Settings

To verify that the SCSI presence-error-reporting device "Enable" and "Disable" settings are correct, select **Set and view SCSI device configuration** from the Set Configuration Menu and determine if there are any "Presence Error Reporting" devices listed. The settings must be as follows:

Devices connected to the system must be set to "Enabled"

Devices listed but not connected must be set to "Disabled".

Note: Some SCSI devices do not use the enable or disable settings.

Change the settings by pressing F5, then save them by pressing F10.

#### 7.0 Printer

- 1. Make sure the printer is properly connected and powered-on. 2. Run the printer self test.

If the printer self test does not run correctly, the problem is in the printer. Refer to the printer service manual.

If the printer self test runs correctly, install a wrap plug on the parallel port and run the advanced diagnostic tests to determine which FRU failed.

If the advanced diagnostic tests (with the wrap plug installed) do not detect a failure, replace the printer cable. If that does not correct the problem, do one of the following:

If the printer is attached to the parallel port on the system board, replace the system board.

If the printer is attached to the parallel port on an adapter, replace FRUs, in the following order, until the problem goes away:

- 1. Adapter
- 2. System board
- 3. Bus adapter.

#### 8.0 Display

If the screen is rolling, replace the display assembly. If that does not correct the problem, replace FRUs in the following order until the problem goes away:

- 1. Display adapter (if used)
- 2. System board
- 3. Bus adapter (if display adapter is used).

If the screen is not rolling, do the following to run the display self-test:

- 1. Power-off the system unit and display.
- 2. Disconnect the display signal cable.
- 3. Power-on the display.
- 4. Turn the contrast to its maximum position.
- 5. Turn the brightness control to the center detent position.

Check for the following conditions:

The screen should be white or light gray, with a black margin as described below:

8503, 8504, 8512, 8513, 8514, 8515: 2-20 mm (0.08-0.79 in.) wide on one or both sides

**8506:** 2-50 mm (0.08-1.97 in.) wide on the top, bottom, or both

**8507, 8508:** 2-20 mm (0.08-0.79 in.) wide on the top, bottom, or both.

The contrast and brightness controls should vary the screen intensity.

If the display adapter does not meet these specifications, replace the display. If it meets the specifications, replace FRUs, in the following order, until the problem goes away:

Note: Certain adapter failures can cause video problems. Before replacing any FRUs, remove any option adapters to see if the problem disappears.

- 1. Display adapter (if used)
- 2. System board
- 3. Bus adapter (if display adapter is used)
- 4. Display.

#### IBM PS/2 Model 56 SX and 56 SLC HMS Keyboard

### 9.0 Keyboard

Note: If a mouse or other pointing device is attached, remove it and see if the error symptom goes away. If the symptom goes away, the mouse or pointing device is defective.

+---+ |001|

- Power-off the system.
- Disconnect the keyboard cable from the keyboard.
- Power-on the system and check the keyboard cable connector for the voltages shown. All voltages are  $\pm$  5%.

PICTURE 5

### 

#### IBM PS/2 Model 56 SX and 56 SLC HMS Cached Processor Option

10.0 Cached Processor Option

If a cached processor option is installed in the system you are servicing, do the following procedure before you replace the system board.

```
1001
```

Note: Version 1.22 or a later version of the system programs support the cached processor option.

#### IS THE ERROR CODE 000169XX or 0129XXXX?

```
Yes No
    - |
    +---+
   002
    Go to "Symptom-to-FRU Index" in topic 13.0.
003
```

- Power-off the computer and all attached devices.
- Disconnect the computer power cord from the electrical outlet.
- If you have not already done so, remove the floor stand and the system cover.
- If the speaker is located above the cached processor option, lift up the speaker bracket assembly and pull aside from the power supply (do not detach any connectors from the system board).

#### IS A MATH COPROCESSOR INSTALLED?

```
Yes No
    |
    004
    Go to Step 008.
 - !
-
+---+
|005|
+---+
```

- Remove the math coprocessor.
- Connect the computer power cord and power-on the computer.

#### DID THE PROBLEM REMAIN? (DISREGARD THE CONFIGURATION ERROR CAUSED BY REMOVING THE MATH COPROCESSOR.)

```
Yes No
     -
     +---+
     1006
     Replace the math coprocessor. If that does not fix the problem,
     replace FRUs in the following order:

    Cached processor option
    System board.

+---+
|007|
- Power-off the computer.
```

- Disconnect the computer power cord from the electrical outlet, then go to Step 008.

```
1800
```

- Remove the cached processor option.
- Connect the computer power cord and power-on the computer.

#### DID THE PROBLEM REMAIN? (DISREGARD THE 169 CONFIGURATION ERROR CODE CAUSED BY REMOVING THE CACHED PROCESSOR OPTION.)

```
Yes No
    - -
    +---+
    |009|
    Replace the cached processor option. If the problem remains, replace
    the system board. If you still have a problem, go to "Undetermined
    Problem" in topic 4.0.
```

Cached Processor Option

| +---+ |010| +---+

The cached processor option is not the cause of the problem. Test the system without the option to determine the problem. (If you are instructed to replace the system board, do so.)

.-----

#### 11.0 Memory

Use the following procedure when you suspect a problem with the system memory. Power-off the system before you remove or replace parts.

#### Notes:

- The amount of usable memory will be less than the amount of installed memory. (The system software and some functions, such as video and SCSI, use some of the memory space.) The difference between the usable memory and the installed memory is most noticeable when the installed memory is greater than 12MB.
- 2. The customer diagnostics will deallocate defective memory. After you replace defective memory, run the advanced diagnostic memory test to restore the memory to the system configuration.
- A 000110XX error indicates a system-board parity-check error.
- Remove memory module kits, one at a time, until the problem goes away.
   When the problem goes away, either the system board or the memory module kit you last removed is defective.
- 2. Install a known-good kit of the same type into the same connector.
  - If the problem goes away, the memory module kit you replaced is defective.
  - If the problem remains, the system board is defective.
  - If the problem remains after all memory module kits have been removed, replace the system board.

A 000**20X**XX or 000**21X**XX error indicates a failing system-board memory module kit; a 000**225**XX or 000**226**XX error indicates that a memory module kit is the wrong type or is installed in the wrong slot. If the error message does not indicate the location of the failing kit, follow the procedure for a 000**110**XX error.

#### Subtopics

11.1 Interleaved Memory Configurations

# IBM PS/2 Model 56 SX and 56 SLC HMS Interleaved Memory Configurations

### 11.1 Interleaved Memory Configurations

The memory controller supports interleaved memory when the installed memory module kits of the same size and speed are installed as shown in the following table.

| MEM 1                   | MEM 2                      | MEM 3         |
|-------------------------|----------------------------|---------------|
| 2MB                     | Empty                      | Empty         |
| 2MB                     | 2MB                        | Empty         |
| 2MB                     | 2МВ                        | 2MB*          |
| 4MB                     | 4MB                        | Empty         |
| 4MB                     | 4MB                        | 4MB*          |
|                         |                            |               |
| * The memory in MEM3 do | pes not operate as interle | eaved memory. |
| <u> </u>                |                            |               |

During the memory tests, an "i" will appear next to the test when an interleaved memory configuration is being tested.

Note: Interleaved memory is not supported when memory is disabled.

# IBM PS/2 Model 56 SX and 56 SLC HMS Ethernet Network Adapter

#### 12.0 Ethernet Network Adapter

If one of the following error codes appears on the screen, follow the instructions described for the error code.

#### 00640200-00641700

- Replace the Ethernet Network Adapter and run the diagnostic tests to verify the fix.
- If the problem still remains, replace the adapter with the original one and replace the system board.

0064XX00 (other than the above) An adapter problem might exist. To verify proper operation of the adapter, do the following:

- 1. Terminate the Ethernet Network Adapter using one of the following:
  - For an Attachment Unit Interface (AUI) cable connection: disconnect the AUI cable from the Ethernet Network Adapter and install the AUI wrap plug (IBM part number 85F0036).
  - For a twisted pair cable connection: attach the network cable to an isolated concentrator with no traffic.
- 2. Run the system checkout.
  - If the error remains, replace the Ethernet Network Adapter.
  - If the tests complete satisfactorily, contact the LAN administrator for further assistance (a network problem might exist).

#### IBM PS/2 Model 56 SX and 56 SLC HMS Symptom-to-FRU Index

#### 13.0 Symptom-to-FRU Index

The Symptom-to-FRU Index lists error symptoms and possible causes. The most likely cause is listed first. Always begin with "General Checkout" in topic 1.0. This index can also help you decide which FRUs to have available when servicing a system.

If you are unable to correct the problem using this index, go to "Undetermined Problem" in topic  $4.0\,.$ 

#### IMPORTANT:

- If you have both an error message and an incorrect audio response, diagnose the error message first.
- If you cannot run the advanced diagnostic tests, but did receive a POST error message, diagnose the POST error message.
- 3. If you did not receive an error message, look for a description of the error symptoms in the first part of this index.
- 4. Check all power supply voltages before you replace the system board. (See "Power Supply" in topic 5.0.)
- 5. If an error message is not listed, there is a device installed that requires an additional diskette or service manual. Refer to the diskette or service manual for that device.
- 6. If a cached processor option is installed in the Model 56 SX or the Model 56 LS, go to "Cached Processor Option" in topic 10.0 before you replace the system board.

#### How to Read POST Error Messages

POST error messages are displayed on the screen as three, four, five, or eight digits. The error messages that can be displayed as shorter POST messages are highlighted in this index. Some digits will represent different information for SCSI errors than for non-SCSI errors.

The following example shows which digits display the shorter POST error messages and defines the SCSI information in an eight-digit error message.

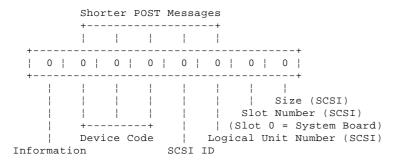

Each SCSI device must be set to a different SCSI ID. Duplicate SCSI ID settings can generate a false error message. Use the SCSI ID to determine whether the error message is coming from an internal or an external device

In the following index, an "X" in an error message can be any number.

### Subtopics

- 13.1 No-Beep Symptoms
- 13.2 Beep Symptoms
- 13.3 Miscellaneous Symptoms
- 13.4 Numeric Error Codes
- 13.5 I999XXXX Error Codes

### 13.1 No-Beep Symptoms

| Symptom/Error                                                                                                    | FRU/Action                                                                   |
|----------------------------------------------------------------------------------------------------|------------------------------------------------------------------------------|
| No beep, power-good light does not come on, and fan does not run.  (See "Undetermined Problem" in topic 4.0 before replacing any FRUs.)                                                               | Power Supply Control Assembly System Board Any Device or Adapter Bus Adapter |
| No beep, fan runs, and 000 <b>215</b> XX is<br>  displayed.<br>  (See "Memory" in topic 11.0 before<br>  replacing any FRUs.)                                                                         | Memory Module Kit<br>  System Board                                          |
| No beep, fan runs, power-good<br>light is on, and system stops<br>during POST with a message<br>displayed.<br>(See "Undetermined Problem" in<br>topic 4.0 before replacing any<br>FRUs.)              | System Board Power Supply                                                    |
| No beep and the system is otherwise functional.                                                                                                    | Control Assembly System Board                                                |
| No beep, fan runs, power-good<br>  light is on, and system stops<br>  during POST with no message<br>  displayed.<br>  (See "Undetermined Problem" in<br>  topic 4.0 before replacing any<br>  FRUs.) | <b>System Board</b><br>  Any Device or Adapter<br>  Bus Adapter              |

Beep Symptoms

### 13.2 Beep Symptoms

| Symptom/Error                                                                                                    | FRU/Action                                                                            |
|----------------------------------------------------------------------------------------------------|---------------------------------------------------------------------------------------|
| One long and one short beep. (See "Display" in topic 8.0 before   replacing any FRUs.)                                            | Display Adapter (if used)<br>  System Board<br>  Bus Adapter                          |
| One long and two short beeps. (See "Display" in topic 8.0 before replacing any FRUs.)                                             | Display Adapter (if used)<br>  System Board<br>  Video-Memory Module<br>  Bus Adapter |
| One or two beeps and a blank or unreadable display, or a blinking cursor. (See "Display" in topic 8.0 before replacing any FRUs.) | Display Adapter (if used) System Board Video-Memory Module Display Bus Adapter        |
| Continuous beep.                                                                                                    | System Board                                                                          |
| Repeating short beeps.                                                                                                    | <b>Keyboard (Stuck Key)</b><br>  System Board                                         |

### 13.3 Miscellaneous Symptoms

| Symptom/Error                                                                                                    | FRU/Action                                                                                       |
|----------------------------------------------------------------------------------------------------|--------------------------------------------------------------------------------------------------|
| Program-load error during remote IPL from the file server.                                                                    | Network Adapter                                                                                  |
| Program loads from the hard disk drive or a non-system disk or disk error (with the Reference Diskette in drive A).           |                                                                                                  |
| Display screen changes colors.                                                                                                | <b>Display</b><br>  System Board<br>  Video-Memory Module                                        |
| The System Partition has been updated and the Display and F1 prompts appear on the screen.                                    | Verify that an operating<br>  system has been loaded<br>  onto the primary hard<br>  disk drive. |
| One or more keys do not work and the system is otherwise functional. (See "Keyboard" in topic 9.0 before replacing any FRUs.) | <b>Keyboard</b><br>  Keyboard Cable<br>  System Board<br>                                        |
| Power-good light does not come on, fan runs, and system is functional.                                                        | Control Assembly                                                                                 |
| Power-good light does not come on, fan runs, and system is not functional.                                                    | System Board                                                                                     |
| Intermittent Failures. (See "Undetermined Problem" in topic 4.0 before replacing any FRUs.)                                   | <b>Power Supply</b><br>  Power Supply Fans<br>  Any Device or Adapter                            |
| System cannot be powered-off.                                                                                                 | Control Assembly<br>  System Board<br>  Power Supply                                             |
| LED for hard disk drive stays on.                                                                                             | <b>Hard Disk Drive</b><br>  System Board                                                         |
| LED for hard disk drive not working, but system is completely functional.                                                     | Control Assembly<br>  System Board                                                               |
| Unable to start Reference<br>Diskette.                                                                                        | <b>Diskette Drive</b><br>  System Board<br>  Diskette Drive Cable<br>  Reference Diskette        |

### 13.4 Numeric Error Codes

| Symptom/Error                                                                                                    | FRU/Action                                                                         |
|----------------------------------------------------------------------------------------------------|------------------------------------------------------------------------------------|
| 000 <b>102</b> 00, 000 <b>103</b> 00, 000 <b>104</b> 00,                                                                                              | System Board                                                                       |
| 000 <b>108</b> 00                                                                                                    | <b>System Board</b><br>  Any Adapter<br>  Bus Adapter                              |
| 000 <b>110</b> 000<br>(See "Memory" in topic 11.0 before<br>replacing any FRUs.)                                                                      | Memory Module Kit<br>  System Board                                                |
| 000 <b>113</b> XX                                                                                                    | Any Adapter<br>  System Board<br>  Any Drive                                       |
| 000 <b>114</b> XX                                                                                                    | Any Adapter<br>Bus Adapter                                                         |
| 000 <b>118</b> XX                                                                                                    | Hemory Module Kit                                                                  |
| 000 <b>161</b> XX                                                                                                    | Battery<br>  System Board<br>  Bus Adapter                                         |
| 00016300, 00016400,<br>00016500<br>(If setting configuration<br>does not solve the problem, see<br>"Installed Devices List" in<br>topic 3.0.)         | Set Configuration/Features<br>  System Board<br>                                   |
| 000 <b>166</b> XX                                                                                                    | Any Adapter                                                                        |
| 000 <b>169</b> XX  Processor configuration error.  (Verify that the processor configuration information is correct before replacing any FRUs.)        | Cached Processor Option System Board                                               |
| 000 <b>171</b> xx                                                                                                    | <b>Battery</b><br>  System Board<br>  Bus Adapter                                  |
| 000 <b>172</b> XX                                                                                                    | System Board                                                                       |
| O001 <b>73</b> XX  (Verify that the "Enable,"  "Disable" settings are correct  before replacing any FRUs. See  "SCSI Device Settings" in  topic 6.0.) | <b>Any Device</b><br>  System Board<br>  Bus Adapter                               |
| O00 <b>174</b> XX<br>(If Automatic Configuration does<br>not solve the problem, run<br>advanced diagnostic tests.)                                    | Set Configuration/Features                                                         |
| 000181XX (The system requires a network adapter for remote IPL or a hard disk drive ID of 6 LUN 0, for IML; neither of these were detected.)          | Run Auto Configuration<br>  Network Adapter<br>  Hard Disk Drive<br>  System Board |
| 000 <b>194</b> XX                                                                                                    | <b>System Board</b><br>  Memory Module Kit                                         |
| 000 <b>1xx</b> xx<br>(Not listed above)                                                                                                    | <b>System Board</b><br>  Any Adapter<br>  Bus Adapter                              |
| 000 <b>2XX</b> XX<br>(See "Memory" in topic 11.0 before replacing any FRUs.)                                                                          | Memory Module Kit<br>  System Board<br>  Bus Adapter                               |
| 000 <b>30x</b> xx                                                                                                    | <b>Keyboard</b><br>  System Board<br>  Keyboard Cable                              |

# IBM PS/2 Model 56 SX and 56 SLC HMS Numeric Error Codes

| 000 <b>401</b> XX                                                                                       | Numeric Error Codes   System Board                                              |
|----------------------------------------------------------------------------------------------------|---------------------------------------------------------------------------------|
| 000 <b>601</b> XX                                                                                       | +<br>  <b>Defective Diskette</b><br>  System Board                              |
| <br>000 <b>602</b> xx                                                                                   | System Board<br>                                                                |
|                                                                                                    | +                                                                               |
| 000 <b>604</b> XX Unsupported drive or cable.                                                           | <b>Diskette Drive</b><br>  System Board<br>  Diskette Drive Cable               |
| 000 <b>662</b> XX<br>Wrong drive type installed.                                                        | Diskette Drive<br>System Board<br>Diskette Drive Cable                          |
| 000 <b>6xx</b> xx<br>(Not listed above)                                                                 | <b>Diskette Drive</b><br>  System Board<br>  Diskette Drive Cable               |
| 000 <b>7xx</b> xx                                                                                       | Math Coprocessor<br>  System Board                                              |
| 00 <b>1102</b> 00, 00 <b>1106</b> 00                                                                    | <b>System Board</b><br>  Any Serial Device                                      |
| 00 <b>1107</b> 00                                                                                       | Communications Cable<br>  System Board                                          |
| 0011xx00<br>(Not listed above)<br>Check the power supply voltages<br>before replacing the system board. | System Board                                                                    |
| (See "Power Supply" in topic 5.0.)                                                                      | <br>                                                                            |
| 00 <b>1207</b> XX                                                                                       | Communications Cable<br>  Dual Async Adapter/A                                  |
| 00 <b>1290</b> 20<br>(IBM386 SLC cache error)                                                           | Cached Processor Option<br>  (if used)<br>  System Board                        |
| 00 <b>12XX</b> XX<br>(Not listed above)                                                                 | <b>Dual Async Adapter/A</b><br>  System Board<br>  Any Serial Device            |
| 00 <b>14xx</b> 00<br>(See "Printer" in topic 7.0 before<br>replacing any FRUs.)                         | <b>Printer</b><br>  System Board<br>                                            |
| 00 <b>1803</b> 00                                                                                       | System Board                                                                    |
| 00 <b>2401</b> 00<br>(See "Display" in topic 8.0 before<br>replacing any FRUs.)                         | <b>Display</b><br>  System Board<br>  Video-Memory Module                       |
| 00 <b>2410</b> 00                                                                                       | System Board                                                                    |
| •                                                                                                    | <b>System Board</b><br>  Hard Disk Drive<br>  Hard Disk Drive Cable<br>         |
| 00 <b>4611</b> XX, 00 <b>4630</b> XX                                                                    | Multiport/2 Interface Board<br>  Multiport/2 Adapter                            |
| 00 <b>4612</b> XX, 00 <b>4613</b> XX, 00 <b>4640</b> XX,<br>00 <b>4641</b> XX                           | Memory Module Package<br>  Multiport/2 Adapter                                  |
| 00 <b>4650</b> 00                                                                                       | +<br>  Multiport Interface Cable<br>+                                           |
| 00 <b>46XX</b> XX                                                                                       | Multiport/2 Adapter<br>  Multiport/2 Interface Board<br>  Memory Module Package |
| 0 0 <b>6 4 X X</b> X X                                                                                  | See "Ethernet Network Adapter"<br>  topic 12.0.                                 |
| 00 <b>74x</b> xxx                                                                                       | <b>Display Adapter 8514/A</b><br>  System Board<br>  Bus Adapter                |
| <br>00 <b>75xx</b> xx                                                                                   | <br>                                                                            |
| (See "Display" in topic 8.0 before replacing any FRUs.)                                                 | Display Adapter (if used) System Board                                          |

Copyright IBM Corp. 1992 13.4 - 2

| Video-Memory Module<br>  Display |                                                                                     |
|----------------------------------|-------------------------------------------------------------------------------------|
|                                  |                                                                                     |
| 00860100, 00860200               | Pointing Device (Mouse)<br>  System Board                                           |
| 00860300                         | System Board                                                                        |
| 00860400                         | System Board<br>  Pointing Device (Mouse)                                           |
| 00 <b>96xx</b> xx                | SCSI Adapter (with Cache)<br>  Any SCSI Device<br>  System Board                    |
| 010007XX                         | Communications Cable<br>  Multiprotocol Adapter/A                                   |
| 0100xxxx<br>(Not listed above)   | Multiprotocol Adapter/A<br>  System Board<br>  Bus Adapter                          |
| 0101XXXX<br>(Not listed above)   | Modem Adapter/A<br>  System Board<br>  Any Serial Device                            |
| 0 <b>107xx</b> xx                | 5.25-inch External Diskette<br>  Drive<br>  5.25-inch Diskette Drive<br>  Adapter/A |
| 0112XXXX                         | SCSI Adapter (without<br>  Cache)<br>  Any SCSI Device                              |
| 0 <b>129XX</b> XX                | Cached Processor Option<br>  (if used)<br>  System Board                            |
| 0 <b>137XX</b> XX                | System Board                                                                        |
| 0141 <b>xx</b> xx                | Realtime Interface<br>  Coprocessor Portmaster (*)<br>  Adapter/A                   |
| 01471000                         | System Board                                                                        |
| 0 <b>147XX</b> XX                | System Board<br>  Video-Memory Module                                               |
| 0 <b>148XX</b> XX                | System Board<br>  Video-Memory Module                                               |
| 01 <b>52XX</b> XX                | XGA (*) Display Adapter/A<br>  Video-Memory Module<br>  System Board                |

| Symptom/Error                                                                                                    | FRU/Action                                                           |
|----------------------------------------------------------------------------------------------------|----------------------------------------------------------------------|
| 0164xxxx<br>                                                                                                    | 120MB Internal Tape Drive<br>  Diskette Cable<br>  System Board      |
| 016500xx                                                                                                    | 6157 Tape Attachment<br>  Adapter                                    |
| 0 <b>16520</b> XX                                                                                                    | 6157 Streaming Tape Drive                                            |
| 016540xx<br>                                                                                                    | 6157 Streaming Tape Drive<br>  6157 Tape Attachment<br>  Adapter     |
| 0166XXXX, 0167XXXX<br>  (For diagnostic<br>  information, refer<br>  to the Token-Ring<br>  Network Adapter/A<br>  service Information.) | Token-Ring Network<br>  Adapter/A<br>  System Board<br>  Bus Adapter |

# IBM PS/2 Model 56 SX and 56 SLC HMS Numeric Error Codes

| 4                                                                                                    |                                                                           |
|----------------------------------------------------------------------------------------------------|---------------------------------------------------------------------------|
| 0200xxxx<br>                                                                                                    | Image Adapter/A<br>  Video-Memory Module<br>  System Board                |
| 0208XXXX<br>(Verify that there are no<br>duplicate SCSI ID settings.)                                                                                                    | Any SCSI Device                                                           |
| 0210XXXA (60MB)<br>  0210XXXB (80MB)<br>  0210XXXC (120MB)<br>  0210XXXC (120MB)<br>  0210XXXE (320MB)<br>  0210XXXF (400MB)<br>  0210XXXI (Size undetermined)<br>  (If the failing device is an external device, go to the external devices service pamphlet.) | SCSI Hard Disk Drive   SCSI Adapter (if used)   System Board   SCSI Cable |
| 0215XXXX<br>  (If the failing device is an<br>  external device, go to the<br>  external devices service<br>  documentation.)                                                                                                    | SCSI CD-ROM Drive<br>  SCSI Cable<br>  SCSI Adapter (if used)<br>         |
| I999XXXX<br>  (See "I999XXXX Error Codes" in<br>  topic 13.5 before replacing any<br>  FRUs.)                                                                                                    | Default Hard Disk Drive   SCSI Adapter (if used)   System Board           |

<sup>(\*)</sup> Trademark of the International Business Machines Corporation.

#### IBM PS/2 Model 56 SX and 56 SLC HMS 1999XXXX Error Codes

#### 13.5 I999XXXX Error Codes

You are here because the system has an I999XXXX error code displayed. Most of these errors can be corrected without replacing any FRUs. These errors can be caused by any of the following conditions:

Invalid startup sequence (default hard disk drive of SCSI ID 6 is not in the startup sequence)
Operating system not found in startup sequence
System Partition not found on default drive
Hardware failure.

Find your error symptom in the table below. Before you replace any FRUs, verify that the selectable startup sequence is valid (see page 13.5).

| Symptom/Error                                                                                                    | FRU/Action                                                                                                    |
|----------------------------------------------------------------------------------------------------|----------------------------------------------------------------------------------------------------|
| I999001X,I999002X<br>  I999003X,I999004X<br>  I999005X,I999006X<br>  I999007X,I999009X<br>  (The actions for these errors are   valid only when running the system   from the Hard Disk Drive.) | Update the System Programs using   the Reference Diskette. (See   "Updating the System Programs.")              |
| I99900X1,I99900X2<br>  I99900X3,I99900X4<br>  I99900X6,I99900X7 I99900X9<br>  (The actions for these errors are   valid only when running the system   from the Reference Diskette.)            | Restart the system from the Reference Diskette. If the same error code appears, try the new Reference Diskette. |
| I99900X5<br>(Reference Diskette recovery<br>prevented)                                                                                                    | Power-off the system, toggle the power-on password jumper, then power-on the system.                            |
| I9990302<br>  (No operating system found on the   default hard disk drive of SCSI ID   6.)                                                                                                    | · · · · · · · · · · · · · · · · ·                                                                               |
| I9990303<br>  The initial machine load (IML)<br>  code did not load from the System<br>  Partition.                                                                                             | Update the System Programs using   the Reference Diskette. (See   "Updating the System Programs.")              |
| I9990304<br>  (No startup device with the ASCII   console.)                                                                                                    | Restart the system with a diskette containing an operating system.                                              |
| I9990401<br>  (Unauthorized access.<br>  Clear the power-on<br>  password before<br>  replacing any FRUs.)                                                                                      | System Board                                                                                                    |
| 19990401,19990602<br>  19990302,19990600<br>  19990607,19990609                                                                                                    | System Board                                                                                                    |

#### Verifying the Selectable Startup Sequence

- 1. Start the system from the Reference Diskette and select  ${\bf Set}\ {\bf features}$  from the Main Menu.
- Select Set startup sequence and see if the default hard disk drive (SCSI ID 6) is in the startup sequence. If you receive an error message, follow the instructions on the screen, then return here.
- 3. If the default drive is in the startup sequence, exit from the screen and the Main Menu, then go to step 2 under "Testing the Default Hard Disk Drive." If the default drive is not in the startup sequence, follow the instructions on the screen, then go to "Testing the Default Hard Disk Drive."

#### Notes:

1. A medialess system does not require the hard disk drive (SCSI ID 6) is in the startup sequence.

#### IBM PS/2 Model 56 SX and 56 SLC HMS 1999XXXX Error Codes

2. If the I999XXXX error occurs on a medialess system, the system might disregard the startup sequence. Set the current Reference Diskette image at network server at first. Use the Reference Diskette image, and do the following:

Select **Set features** from the Main Menu. Select **Set startup sequence**. Verify that the startup sequence including the network adapter or upgraded primary hard disk drive (SCSI ID 6).

If desired configuration includes upgrades primary hard disk drive (SCSI ID 6), follow the steps of the "Testing the Default Hard Disk Drive," using the Reference Diskette image.

#### Testing the Default Hard Disk Drive

- 1. Power-off the system, remove the Reference Diskette, then power-on the system. If the Diskette and F1 error prompt appears on the screen, this means no operating system was found. Go to step 2. If the "Not OK" symbol appears on the screen, the system programs failed to load. Go to "Updating the System Programs."
- Either install an operating system on a device that is in the startup sequence, or change the startup sequence to include a device that has an operating system, then go to step 3 under Updating the System Programs.

#### Updating the System Programs

- Restart the system from the Reference Diskette. Select Update system programs from the Main Menu and wait for the program to complete running.
- Power-off the system, remove the Reference Diskette and continue with the next step.
- 3. Power-on the system and check for the normal power-up sequence, then run the advanced diagnostic tests. If the problem still exists, suspect the SCSI adapter, then the hard disk drive.

| Symptom-to-FRU | Supplemental | Numbers: |
|----------------|--------------|----------|
|                |              |          |
|                |              |          |
|                |              |          |
|                |              |          |
|                |              |          |
|                |              |          |
|                |              |          |
|                |              |          |
|                |              |          |
|                |              |          |
|                |              |          |
|                |              |          |
|                |              |          |
|                |              |          |
|                |              |          |
|                |              |          |
|                |              |          |
|                |              |          |
|                |              |          |
|                |              |          |
|                |              |          |
|                |              |          |
|                |              |          |

# IBM PS/2 Model 56 SX and 56 SLC HMS 1999XXXX Error Codes

#### IBM PS/2 Model 56 SX and 56 SLC HMS How To Use This Parts Catalog

14.0 How To Use This Parts Catalog

INDEX REFERENCE NUMBERS: Refer to the illustrations for index reference numbers listed in the left margin of the parts listing.

**SIMILAR ASSEMBLIES:** If two assemblies contain a majority of identical parts, they are broken down on the same list. Parts peculiar to one or the other of the assemblies are listed separately and identified by description.

 ${\tt AR\colon}$  (As Required) indicates that the quantity is not the same for all machines.

 ${\bf R}\colon$  (Restricted) indicates that the part has a restricted availability.

INDENTURE: The indenture is marked by a series of dots located before the parts description. The indenture indicates the relationship of a part to the next higher assembly. For example:

#### Indenture Relationship of Parts

| (No c | dot) | Main Assembly                    |
|-------|------|----------------------------------|
| (One  | dot) | Detail parts of a main assembly  |
| (One  | dot) | Subassembly of the main assembly |
| (Two  | dot) | Detail part of a one-dot         |
|       |      | subassembly                      |
| (Two  | dot) | Subassembly of a one-dot         |
|       |      | subassembly                      |

#### IBM PS/2 Model 56 SX and 56 SLC HMS System Overview

15.0 System Overview

PICTURE 6

16.0 Parts

| Index    | System Unit                                               |                    |         |
|----------|-----------------------------------------------------------|--------------------|---------|
| 1        | Top Cover Assembly (without lock)                         | 79F3448            |         |
| 2        | Power Supply                                              | 79F3443            |         |
| 3        | Cover Screw (Thumb screw)                                 | 79F3463            |         |
| 4        | Rear Panel                                                | 79F7208            |         |
| 5        | Base Frame Assembly (exchange basis only)                 | 79F7212            |         |
| 6        | Control Assembly                                          | 95F6018            |         |
| 7        | Bus Adapter Support                                       | 79F7213            |         |
| 8        | Speaker Assembly                                          | 79F3447            |         |
| 9<br>12  | Power Switch Button<br>Adapter Card Guide                 | 79F3460<br>79F7218 |         |
| 13       | Cable Shield, Control Assembly                            | 95F5607            |         |
| 14       | System Board 20 MHz (without memory                       |                    |         |
|          | (for Model 56 SX, Model 56 LS)                            |                    |         |
|          | (for Model 56 SLC, Model 56 SLC                           | LS)                | 85F0298 |
|          | Memory Module Kits: 2MB (70ns)                            | 92F0102            |         |
|          | 4MB (70ns)                                                | 92F0102            |         |
|          | 8MB (70ns)                                                | 64F3606            |         |
| 15       | Bus Adapter (with battery)                                | 79F7210            |         |
|          | Battery                                                   | 33F8354            |         |
| 16<br>17 | Retainer Plate 3.5-inch Diskette Drive Bezel (1/3)        | 07G2858            | 85F0093 |
| Ι,       | 5.25-inch Blank Bezel (1/3 High)                          |                    | 0310093 |
|          | 5.25-inch Blank Bezel (1/2 High)                          | 85F0091            |         |
|          | 5.25-inch Diskette Drive Bezel (1/                        | -                  | 85F0068 |
| 18       | Cover Lock Assembly                                       | 92F0003            |         |
| 19       | Pawl (Required for 92F0003) Front Cover Logo (R):         | 79F3459            |         |
| 19       | Model 56 SX                                               | 79F7216            |         |
|          | Model 56 LS                                               | 79F7217            |         |
|          | Model 56 SLC                                              | 06G6606            |         |
|          | Model 56 SLC LS                                           | 06G6607            |         |
|          | Floor Stand<br>Miscellaneous Parts Kit:                   | 79F3458<br>79F7209 |         |
|          | Screw (Qty 6)                                             | 7517205            |         |
|          | Feet (Qty 4)                                              |                    |         |
|          | Adapter Slot Cover (Qty 3)                                |                    |         |
|          | Slot Cover Screw (Qty 3) Power Cord (U.S.)                | 62X1045            |         |
|          | Cable Cover                                               | 79F3462            |         |
|          | SCSI Terminator                                           | 57F2870            |         |
|          |                                                           |                    |         |
| Index    | Hard Disk Drive                                           |                    |         |
| 10       | 40MB Hard Disk Drive (SCSI)                               | 56F8866            |         |
|          | 60MB Hard Disk Drive (SCSI)                               | 6128296            |         |
|          | 80MB Hard Disk Drive (SCSI)                               | 56F8854            |         |
|          | 120MB Hard Disk Drive (SCSI) 160MB Hard Disk Drive (SCSI) | 6128298            |         |
|          | 320MB Hard Disk Drive (SCSI)                              | 56F8851<br>85F0011 |         |
|          | 400MB Hard Disk Drive (SCSI)                              | 85F0012            |         |
|          | Hard Disk Drive Cable                                     | 79F7214            |         |
|          |                                                           |                    |         |
| Index    | Internal Diskette Drives                                  |                    |         |
| 11       | 1.44MB 3.5-inch Assembly                                  | 85F0050            |         |
|          | 2.88MB 3.5-inch Assembly                                  | 64F4148            |         |
|          | 3.5-inch Diskette Drive Tray                              | 85F0097            |         |
|          | 1.2MB 5.25-inch Drive<br>Rail Kit (for 64F4102)           | 64F4102<br>85F0041 |         |
|          | Left and Right Rails                                      | 0010011            |         |
|          | Four Screws                                               |                    |         |
|          | Diskette Drive Cable                                      | 07G2857            |         |
|          |                                                           |                    |         |
|          | al Diskette Drives                                        |                    |         |
|          | Inch Diskette Drive:                                      | 70776850           |         |
|          | 0KB External (4869-001)<br>0KB External (4869-501)        | 72X6759<br>72X6768 |         |
|          | 2MB External (4869-002)                                   | 15F7993            |         |
| 1.       | 2MB External (4869-502)                                   | 15F7994            |         |
|          |                                                           |                    |         |
| CD-ROM   |                                                           |                    |         |
|          | nal CD-ROM Drive                                          | 81F7930            |         |
|          | nator Kit (for 81F7930)                                   | 59F3530            |         |
|          | nal CD-ROM II Drive<br>nator Kit (for 92F0084)            | 92F0084<br>92F0082 |         |
|          | Kit (for 81F7930 and 92F0084)                             | 85F0009            |         |
|          | ft and Right Rails                                        |                    |         |
|          |                                                           |                    |         |

## IBM PS/2 Model 56 SX and 56 SLC HMS Parts

34F0006

Four Screws

Drive Bezel Assembly (for 81F7930 and 92F0084) 85F0008

Headphones 59F3655 Cleaning Kit 59F3562

Cleaning Disk Test Disk Disc Caddy

#### Processor Option

Cached Processor Option (IBM386 SLC)

Use with system board 79F7211 92F0078

Note: When you replace the system board in a system with a cached processor option, remove the math coprocessor socket from the 11 by 11 connector on the new system board.

#### Options and Adapters

300/1200 Modem Adapter/A

| 64F0217 |
|---------|
|         |
|         |
|         |
|         |
|         |
|         |
|         |
|         |
|         |
|         |
|         |
|         |
|         |
|         |
|         |
|         |
|         |
|         |
|         |
|         |
|         |
|         |
|         |
|         |
| 74F9415 |
|         |
|         |
|         |
|         |
|         |
|         |
|         |
|         |
|         |
|         |
|         |
|         |
|         |

#### Options and Adapters (continued)

High Speed for 3118 System (AR) High Speed for 3117 System (AR)

Screen Reader Keypad

Card Kits

Screen Reader Keypad Cable

| SCSI Adapter (with cache) (AR)     | 85F0000 |
|------------------------------------|---------|
| SCSI Adapter (without cache) (AR)  | 85F0002 |
| SCSI Internal Cable                | 64F4127 |
| Terminator, External (for 85F0000) | 33F8464 |
| Terminator, Internal (for 85F0000) | 34F0025 |
| Terminator, Internal (for 85F0002) | 57F2870 |
| 5.25-inch Drive Diskette Adapter/A | 15F7996 |
| (360KB/1.2MB)                      |         |

#### Keyboard Cable and Mouse

Keyboard Cable 72X8537

1393515

72X8537

65X1900 65X1920

#### IBM PS/2 Model 56 SX and 56 SLC HMS

Parts

| Mouse |      |     |                    | 61X8923 |
|-------|------|-----|--------------------|---------|
| Mouse | Ball | and | Pop-Off Retainer   | 33F8461 |
| Mouse | Ball | and | Twist-Off Retainer | 33F8462 |

#### Enhanced Keyboards (101/102 Key)

| imanced Reyboards (101/102 Rey) |         |
|---------------------------------|---------|
| Arabic                          | 1391490 |
| Belgian                         | 1391414 |
| Canadian French                 | 1392011 |
| Cyrillic                        | 1393866 |
| Danish                          | 1391407 |
| Dutch                           | 1391511 |
| French                          | 1391402 |
| German                          | 1391403 |
| Greek                           | 1393285 |
| Hebrew                          | 1391408 |
| Italian                         | 1393395 |
| Latin American Spanish          | 1392015 |
| Norwegian                       | 1391409 |
| Portuguese                      | 1391410 |
| Russian/Cyrillic                | 1395622 |
| Spanish                         | 1391405 |
| Swedish/Finnish                 | 1391411 |
| Swiss                           | 1391412 |
| Swiss/French                    | 1395881 |
| Swiss/German                    | 1395882 |
| Turkish                         | 1393286 |
| U.K. English                    | 1391406 |
| U.S. English (E/ME/A use only)  | 1396790 |
| U.S. English                    | 1392090 |
| Yugoslavian                     | 1393669 |
|                                 |         |

#### Space-Saving Keyboards (84/85 Key)

| 1396046 |
|---------|
| 1396047 |
| 1393290 |
| 1393082 |
|         |

#### Host-Connected Keyboards (122 Key)

| iost-connected keyboards (122 key) |         |
|------------------------------------|---------|
| Austrian/German                    | 1396902 |
| Belgian                            | 1396903 |
| Canadian French                    | 1397051 |
| Cyrillic                           | 1396916 |
| Danish                             | 1396904 |
| Dutch                              | 1396905 |
| French                             | 1396990 |
| Greek                              | 1396917 |
| Icelandic                          | 1396919 |
| Italian                            | 1396908 |
| Latin American Spanish             | 1397052 |
| Norwegian                          | 1396909 |
| Portuguese                         | 1396910 |
| Spanish                            | 1396911 |
| Swedish/Finnish                    | 1396906 |
| Swiss/French                       | 1396912 |
| Swiss/German                       | 1396913 |
| Turkish                            | 1396921 |
| U.K. English                       | 1396914 |
| U.S. English (E/ME/A use only)     | 1397025 |
| U.S. English                       | 1397050 |
| Yugoslavian                        | 1396920 |

### 8503 Monochrome Display (with Tilt /Swivel Stand)

| 110/120 V ac |           |             | 68X3045 |
|--------------|-----------|-------------|---------|
| 220/240 V ac | (Northern | Hemisphere) | 68X3046 |
| 220/240 V ac | (Southern | Hemisphere) | 72X7878 |
| Tilt /Swivel | Stand     |             | 68X3061 |

8504 Monochrome Display (with Tilt /Swivel Stand)
110/120 or 220/240 V ac (Universal Model) 44F9807

### 8506 Monochrome Display (with Tilt /Swivel Stand)

| 110/125 V ac (US/Canada) |         |    |         | ada) |    | 39F8U87   |             |         |
|--------------------------|---------|----|---------|------|----|-----------|-------------|---------|
|                          | 110/125 | or | 200/240 | V    | ac | (Northern | Hemisphere) | 39F8088 |
|                          | 110/125 | or | 220/240 | 7.7  | ac | (Southern | Hemisphere) | 39F8089 |

#### 8507 Monochrome Display (with Tilt /Swivel Stand)

#### IBM PS/2 Model 56 SX and 56 SLC HMS

Parts

110/120 or 220/240 V ac (Universal Model) 6247808

#### 8512 Color Display (without Tilt /Swivel Stand)

| 110/120 V ac |           |             | 61X8924 |
|--------------|-----------|-------------|---------|
| 220/240 V ac | (Northern | Hemisphere) | 61X8928 |
| 220/240 V ac | (Southern | Hemisphere) | 61X8927 |
| Tilt /Swivel | Stand     |             | 61X8925 |

#### 8513 Color Display (with Tilt /Swivel Stand)

| 110/120 V ac |           |             | 68X3088 |
|--------------|-----------|-------------|---------|
| 220/240 V ac | (Northern | Hemisphere) | 72X7870 |
| 220/240 V ac | (Southern | Hemisphere) | 72X7877 |
| Tilt /Swivel | Stand     |             | 68X3061 |

#### 8514 Color Display (without Tilt /Swivel Stand)

| 110/120 V a | C           |             | 75X5945 |
|-------------|-------------|-------------|---------|
| 220/240 V a | c (Northern | Hemisphere) | 75X5946 |
| 220/240 V a | c (Southern | Hemisphere) | 75X5947 |
| Tilt /Swive | 1 Stand     |             | 75X5907 |

#### 8515 Color Display (with Tilt /Swivel Stand)

| Model 001 (90/137 V ac, U.S. and Canada) $w$ | ith     |
|----------------------------------------------|---------|
| Tilt /Swivel and packaging set               | 38F3911 |
| Model 002 (90/265 V ac, Universal voltage)   | with    |
| Tilt /Swivel and packaging set               | 38F3912 |
| Model A01 (90 V ac) with                     |         |
| Tilt /Swivel and packaging set               | 38F3913 |
| Shipping material:                           | 16F0188 |
| Box                                          |         |
| Front cushion                                |         |
| Rear cushion                                 |         |
| Power cable, 1.8 m (6 ft), U.S.              | 38F3968 |
| Alternative to part number 38F3968 above     | 6952301 |

#### 8516 Color Display

| Model | 001 | 44F9759 |
|-------|-----|---------|
| Model | 002 | 70F9129 |
| Model | 004 | 70F9132 |

#### 8518 Color Display

Refer to the Model 8518 Hardware Maintenance Service for part and service information.

#### Tools and Miscellaneous

| Tri-Connector Wrap Plug                   | 72X8546 |
|-------------------------------------------|---------|
| Ethernet Wrap Plug                        | 85F0036 |
| Ethernet T-Connector                      | 84F8207 |
| 50-ohm BNC Terminator (2 required)        | 85F0037 |
| Wrap Plug                                 | 59X4115 |
| Wrap Plug                                 |         |
| (for Token-Ring Network Adapter/A         | 6165899 |
| Wrap Plug (for Realtime Interface         |         |
| Co-Processor Multiport/2) 78-pin          | 16F2478 |
| Wrap Plug (for Multiport Interface Cable) |         |
| Direct Connect 25-pin, ports 0 and 1      | 6425494 |
| Wrap Plug (for Multiport Interface        |         |
| Cable) Direct Connect 25-pin, ports 2     |         |
| through 7                                 | 09F1799 |
| Plastic Envelope (For Wrap Plug)          | 6138013 |
| Data Migration Facility                   | 61X8936 |
| Key Cap Removal (keyboard) Tool           | 6110464 |
| Fixed-Disk-Drive Removal Tool             | 64F4126 |
| Video Memory Removal Tool                 | 79X5893 |
| Video Memory Insertion Tool               | 07F2518 |
| Field Packaging Group                     | 74F8998 |
|                                           |         |

#### Power Cords

PICTURE 7

Warning: Use the power cord certified for your country.

+----+

### IBM PS/2 Model 56 SX and 56 SLC HMS

| Parts                      |                                                                                                 |             |  |  |  |  |
|----------------------------|-------------------------------------------------------------------------------------------------|-------------|--|--|--|--|
| Index                      |                                                                                                 |             |  |  |  |  |
| 1                          | Power Cord, Display,<br>  for: Colombia, U.S.,<br>  Venezuela                                   | 68X3071<br> |  |  |  |  |
| 1                          | Power Cord, System<br>Unit, for: Colombia,<br>U.S., Venezuela                                   | 62X1045     |  |  |  |  |
| 2                          | Power Cord, System<br>  Unit, for: Hong Kong,<br>  Singapore, U.K.                              |             |  |  |  |  |
| 3                          | Power Cord, System<br>  Unit, for: France,<br>  Germany, Spain                                  | 13F9979<br> |  |  |  |  |
| 4<br> <br>                 | Power Cord, System<br>  Unit, for: Chile,<br>  Italy                                            | 14F0069<br> |  |  |  |  |
| 5                          | Power Cord, System<br>Unit, for: Australia,<br>New Guinea, New<br>Zealand, Papua                | 13F9940<br> |  |  |  |  |
| 6                          | Power Cord, System<br>Unit, for: Denmark                                                        | 13F9997     |  |  |  |  |
| 7                          | Power Cord, System<br>Unit, for: Israel                                                         | 14F0087     |  |  |  |  |
| 8<br> <br> <br>            | Power Cord, System<br>  Unit, for:<br>  Bangladesh, Pakistan,<br>  South Africa, Sri<br>  Lanka | 14F0015     |  |  |  |  |
| 9                          | Power Cord, System<br>  Unit, for:<br>  Switzerland                                             | 14F0051     |  |  |  |  |
| 10                         | Power Cord, System<br>  Unit, for: Thailand                                                     | 1838574     |  |  |  |  |
| Cupplemental Danta Numbera |                                                                                                 |             |  |  |  |  |

| Supplemental | Parts | Numbers: |
|--------------|-------|----------|
|              |       |          |
|              |       |          |
|              |       |          |
|              |       |          |
|              |       |          |
|              |       |          |
|              |       |          |
|              |       |          |
|              |       |          |
|              |       |          |
|              |       |          |
|              |       |          |
|              |       |          |
|              |       |          |

# IBM PS/2 Model 56 SX and 56 SLC HMS Parts

| <br>                        | <br> | <br> |
|-----------------------------|------|------|
|                             |      |      |
|                             |      |      |
|                             |      |      |
|                             |      |      |
|                             |      |      |
|                             |      |      |
|                             |      |      |
|                             |      |      |
| <br>                        | <br> | <br> |
|                             |      |      |
|                             |      |      |
|                             |      |      |
|                             |      |      |
|                             |      |      |
|                             |      |      |
|                             |      |      |
|                             |      |      |
| <br>                        | <br> | <br> |
|                             |      |      |
|                             |      |      |
|                             |      |      |
|                             |      |      |
|                             |      |      |
|                             |      |      |
|                             |      |      |
| <br>                        | <br> | <br> |
|                             |      |      |
|                             |      |      |
|                             |      |      |
|                             |      |      |
|                             |      |      |
|                             |      |      |
|                             |      |      |
|                             |      |      |
| <br>. – – – – – – – – – – – | <br> | <br> |
|                             |      |      |
|                             |      |      |
|                             |      |      |
|                             |      |      |
|                             |      |      |
|                             |      |      |
|                             |      |      |
|                             |      |      |
| <br>                        | <br> | <br> |
|                             |      |      |
|                             |      |      |

Printed in the United States of America

 $(\,{}^{\star}\,)$  Trademark of the International Business Machines Corporation.